# **1. Mind Map (mit Lösungen)**

### Ihr Thema: **Wie schreibe ich eine Seminararbeit?**

- 1. Finden Sie verschiedene Aspekte zu Ihrem Thema (= Kernbegriffe) und tragen Sie diese in die Rechtecke ein.
- 2. Welche weiteren Begriffe (z.B. Oberbegriffe, Unterbegriffe, Synonyme, fremdsprachige Begriffe, andere Schreibweisen…) fallen Ihnen zu den einzelnen Kernbegriffen ein? Tragen Sie diese in die Ellipsen ein.
- 3. Recherchen Sie nun im WLB-Katalog und/oder einer Datenbank fügen Sie weitere Suchbegriffe (wie Schlagwörter) hinzu.

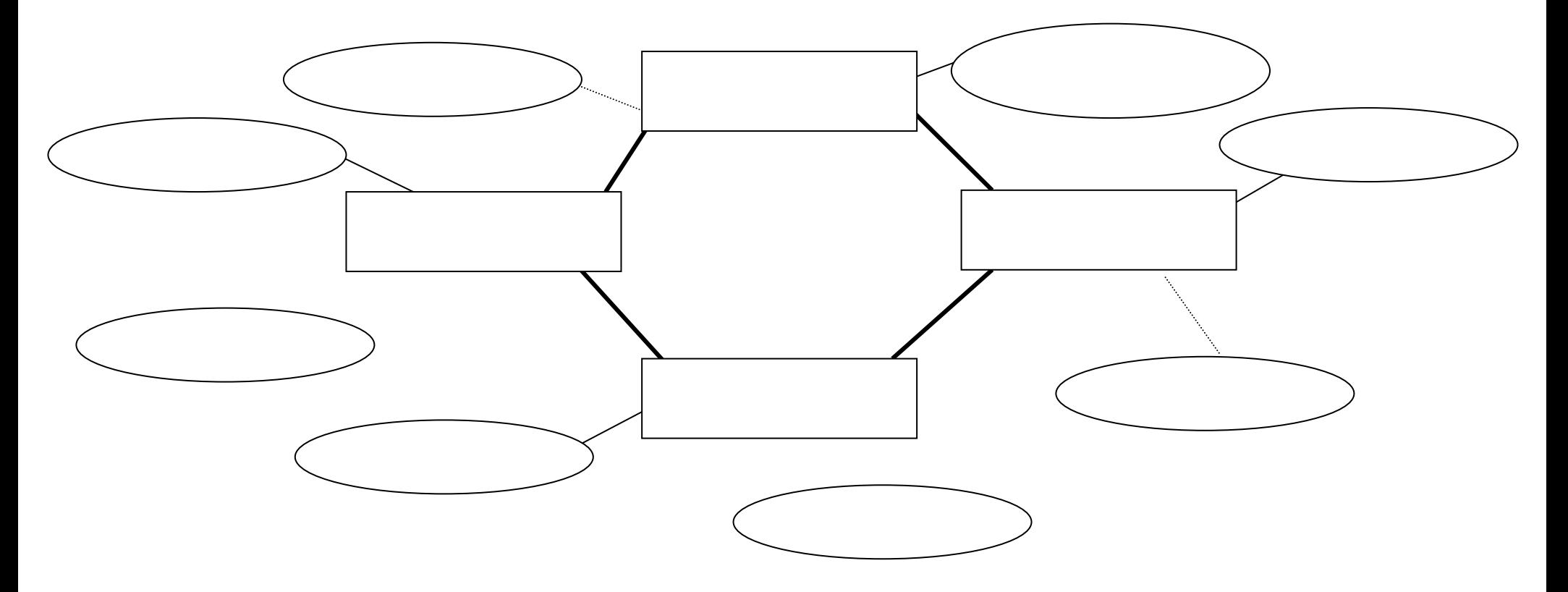

# **2. Suche im WLB-Katalog**

Recherchieren Sie folgende Titel im WLB-Katalog und füllen Sie die Tabelle aus.

#### **Literaturliste**

- 1. Ries, Antje; Eulberg, Hendrik: Gib endlich ab! Die Abschlussarbeit erfolgreich fertigstellen. München: UVK Verlag, 2020
- 2. Berger-Grabner, Doris: Wissenschaftliches Arbeiten in den Wirtschafts- und Sozialwissenschaften. Wiesbaden: Springer Gabler, 2016
- 3. Grabenströer, Nadja: "Nutzerverhalten auf sozialen Netzwerkseiten im internationalen Vergleich". *In:* Medienwirtschaft - Zeitschrift für Medienmanagement und Medienökonomie, 10.2013, H. 3, **S. 38-53**.

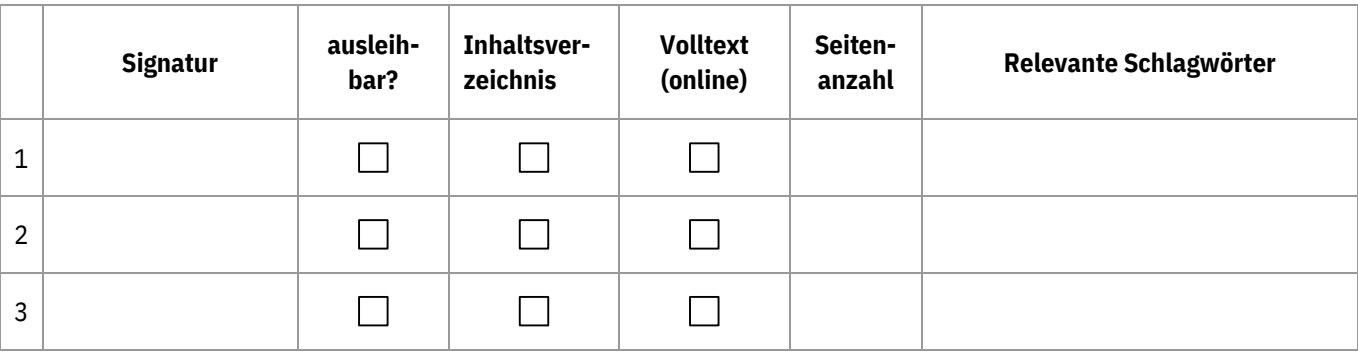

a) Recherchieren Sie mit dem Suchbegriff "Wissenschaftliches Manuskript". Wie viele Treffer finden Sie...

…in der "Einfachen Suche"

…in der "Erweiterten Suche" im Feld "Titelstichwort"

…in der "Erweiterten Suche" im Feld "Schlagwort Sache Geo Form Zeit"

b) Wie können Sie die Treffermenge gezielt auf den Aspekt "Naturwissenschaften" einschränken?

#### **und / oder**

• Suchen Sie jetzt Bücher zu Ihrem Thema / zum Thema \_\_\_\_\_\_\_\_\_\_\_\_\_\_\_\_\_\_\_\_

Nutzen Sie ggf. die Begriffe aus der Mind Map für Ihre Suche!

# **3. Suche nach Aufsätzen in Datenbanken (mit Lösungen)**

Wenn Sie nicht nur Bücher, sondern auch Zeitschriftenaufsätze suchen möchten, müssen Sie **Datenbanken** nutzen.

- 1. Rufen Sie das Datenbank-Infosystem **DBIS** auf und suchen Sie die Datenbank **IBZ** (Internationale Bibliographie der geistes- und sozialwissenschaftlichen Zeitschriftenliteratur). Können Sie die Datenbank auch von zu Hause benutzen? [DBIS aufrufen: Webseite  $\rightarrow$  "Literatursuche"  $\rightarrow$  "Digitale Bibliothek"  $\rightarrow$  "Datenbank-Infosystem (DBIS)"]
- 2. Suchen Sie in der IBZ nach Aufsätzen zum Thema "Welche Faktoren spielen heute bei der Studienwahl eine Rolle?". Nutzen Sie dazu die Volltextsuche.
	- *a)* Wie viele Aufsätze haben Sie gefunden? Mit welchem/n Suchbegriff(en) waren Sie erfolgreich? *[je nach Suchbegriff(en) unterschiedlich – z.B. "Studienwahl"]*
	- b) Suchen Sie einen passenden Aufsatz zu Ihrem Thema und notieren Sie die nötigen Angaben. *Autor/in: Titel:*

*Name der Zeitschrift: Band: Nummer: Erscheinungsjahr: Seiten:*

c) Um den Aufsatz zu lesen, müssen Sie prüfen, ob die Zeitschrift (und das gesuchte Heft) in der WLB vorhanden ist (als elektronischer Volltext oder als Papierausgabe bestellbar).

Klicken Sie dazu auf den Button "Bestandsabfrage".

- Kann der Aufsatz online über die Elektronische Zeitschriftenbibliothek **EZB** als elektronischer Volltext aufgerufen werden (gelbe oder grüne Ampel)?  $i$  ja  $\Box$  nein
- Ist die Zeitschrift gedruckt im Bestand der WLB vorhanden? ja  $\Box$  nein

falls ja, Signatur: